# DMPTool

Ferramenta para Elaboração do Plano de Gestão de Dados

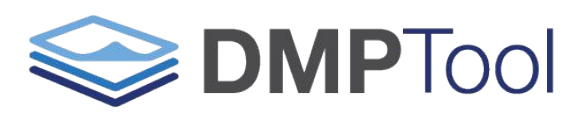

Build your Data Management Plan

**última atualização: 15/02/2021**

# Agenda

- Por que o gerenciamento de dados é importante?
- O que é um plano de gerenciamento de dados?
- Sobre o DMPTool

**● Por que o gerenciamento de dados é importante?** O compartilhamento de dados permite reprodutibilidade, transparência e reutilização de dados em pesquisas

O compartilhamento é mais fácil se os dados forem bem gerenciados desde o início de um projeto

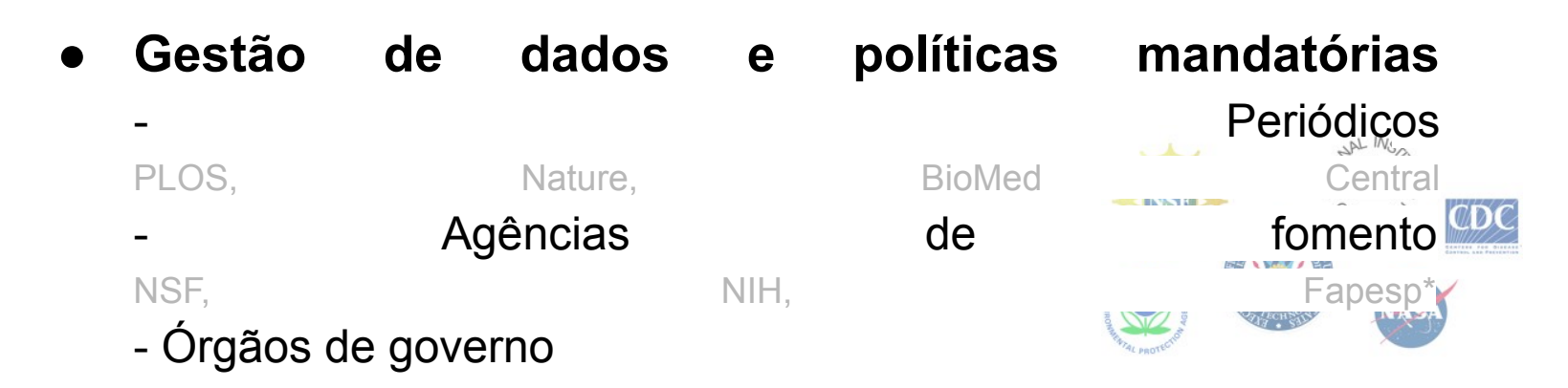

\*Desde 09/2020 os PGD são exigidos pela FAPESP para a maioria das modalidades de pedidos de auxílio e bolsas para todas as áreas do conhecimento, sendo, inclusive, um dos quesitos analisado na avaliação de propostas e relatórios científicos

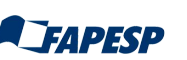

# ● **O que é um plano de gestão de dados (PGD)?** Um documento que descreve o que você fará com seus dados durante sua pesquisa e depois de concluir seu projeto

# ● **Por que preparar um PGD?**

- Poupa tempo
- Aumenta a eficiência da pesquisa
- Atende aos requisitos do financiador
- Facilita a reprodutibilidade e o compartilhamento

# ● **PGD é um documento vivo**

- Mantenha seu plano atualizado
- Incorpore mudanças
- Use como um guia para as atividades diárias

# ● Por onde começar um PGD?

- Documente o que você sabe agora
- Compartilhe o plano com sua equipe
- Evite procrastinação e imobilização

# ● **Componentes de um PGD básico**

- Tipos de dados
- Padrões de dados e metadados
- Políticas
- Planos de preservação
- Despesas

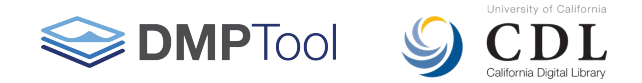

- **DMPTool** foi criado pela University of California's California Digital Library (CDL) para ajudar na elaboração do plano de gestão de dados
- **● A Unesp está afiliada à DMPTool**

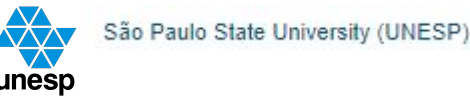

- Para acessar e realizar o cadastro no **DMPTool**, você deverá utilizar as mesmas credenciais da Central de Acessos da Unesp
- Siga o passo a passo nos próximos slides

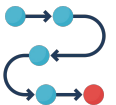

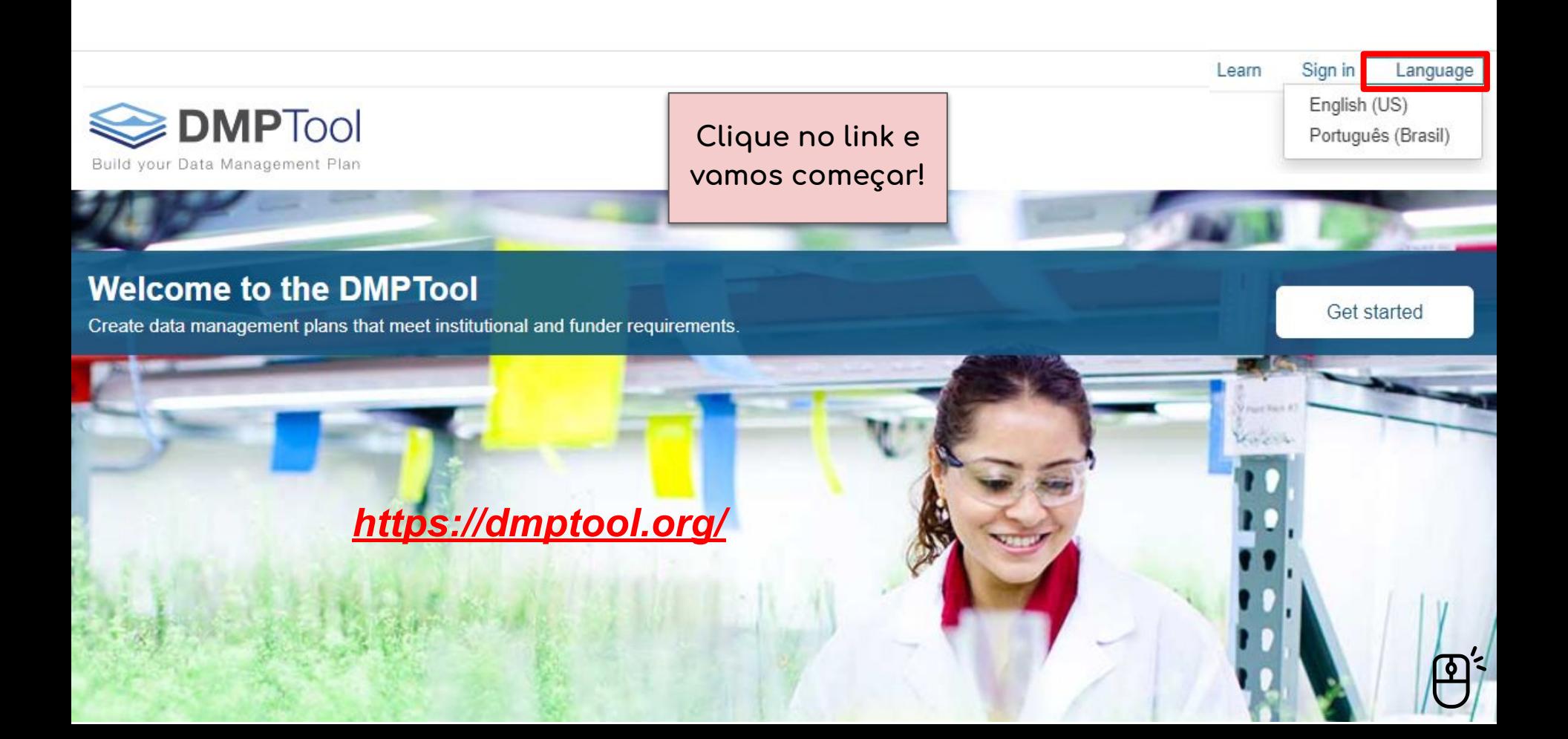

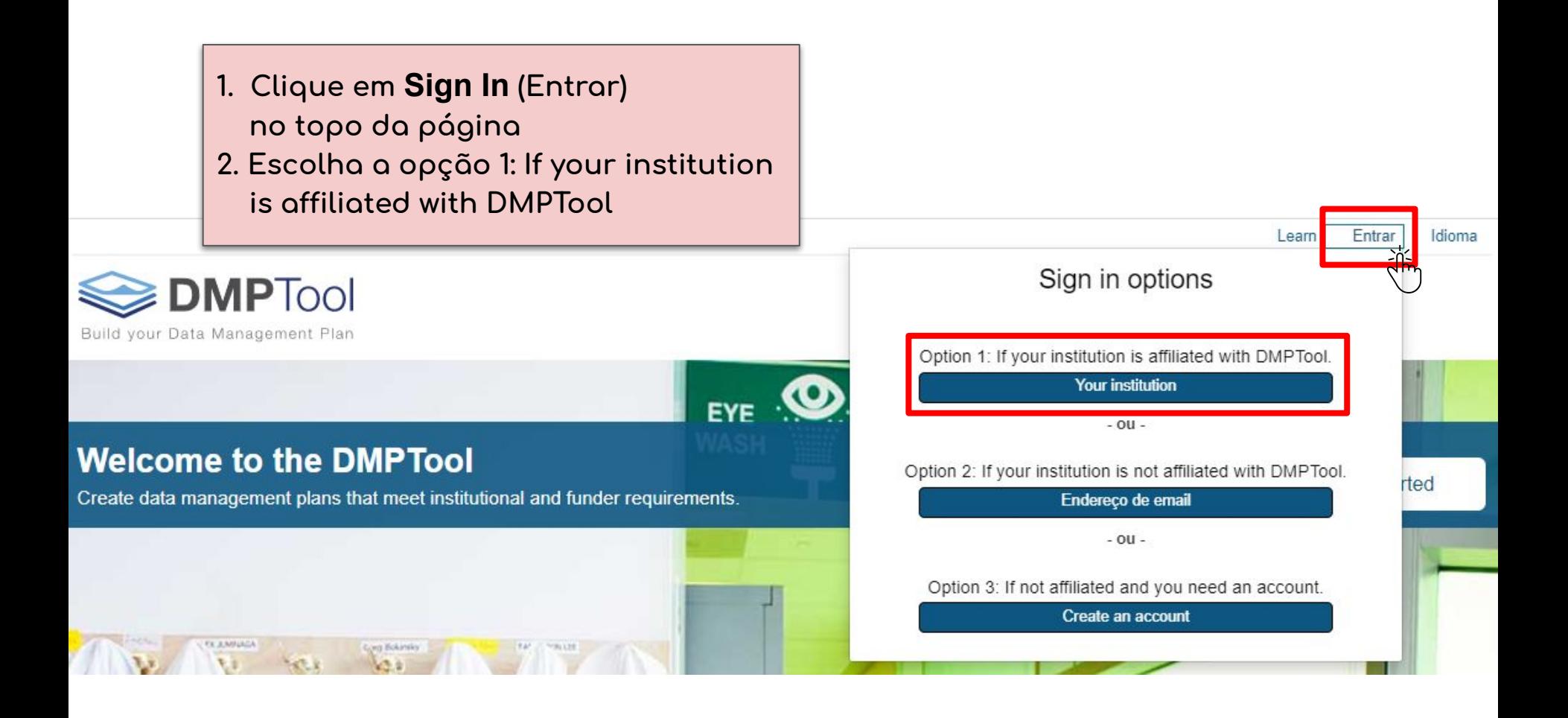

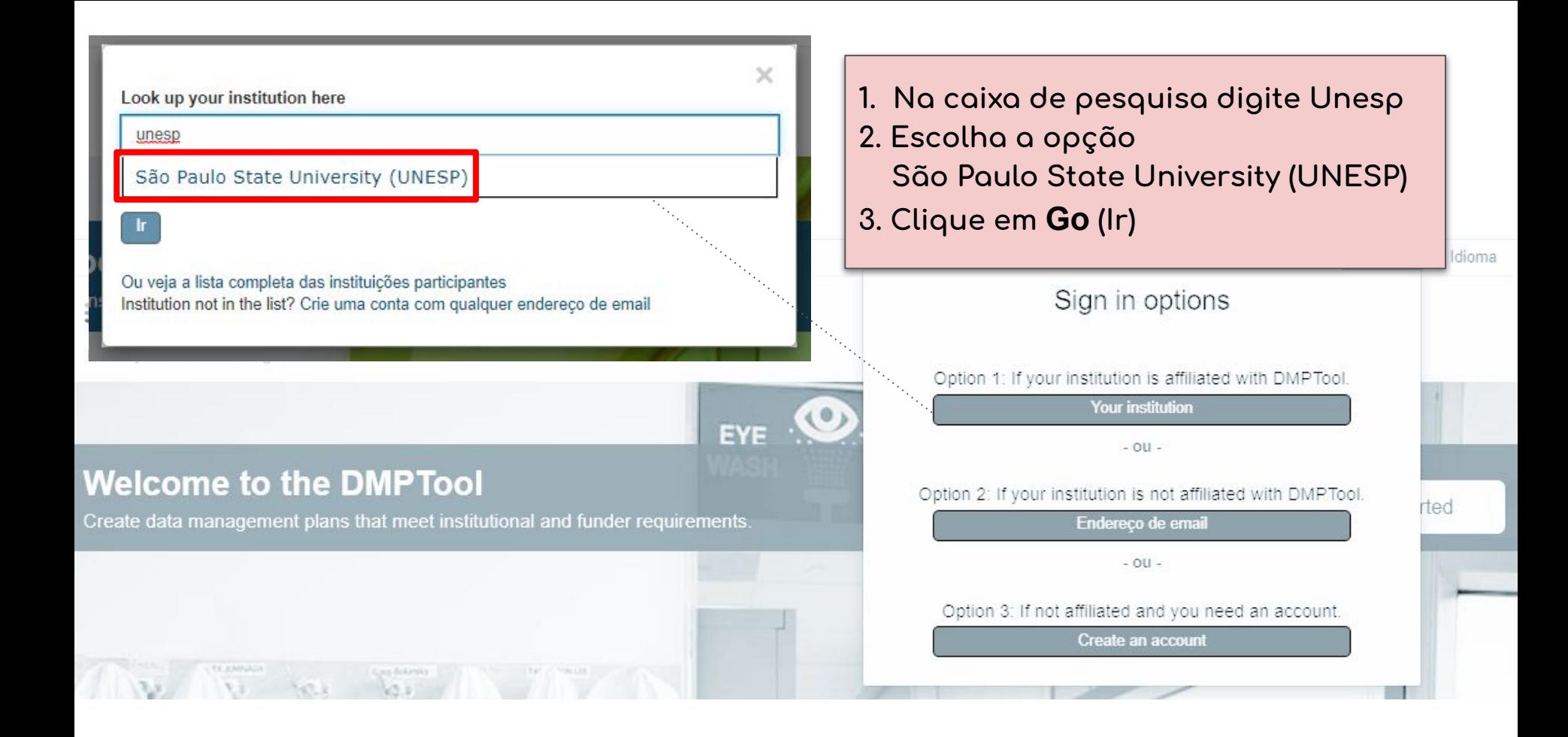

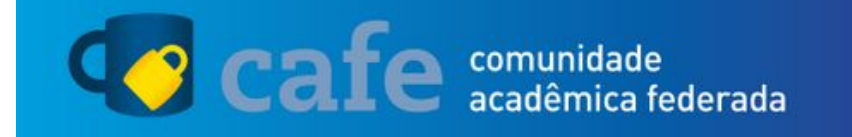

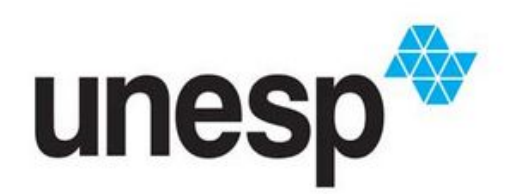

O acesso aos serviços da CAFe está mais seguro. Clique aqui para saber mais.

Você será redirecionado para a página do **Caÿe (Comunidade Acadêmica Federada)**

**1. Entre com as suas credenciais da Central de Acessos**

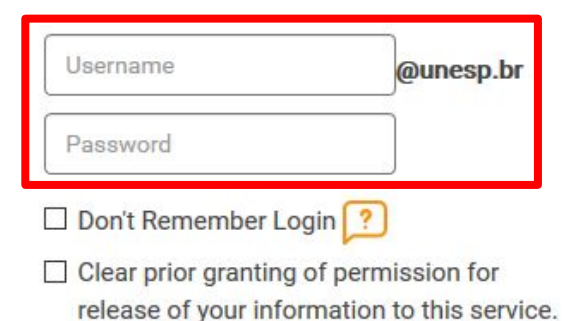

Login

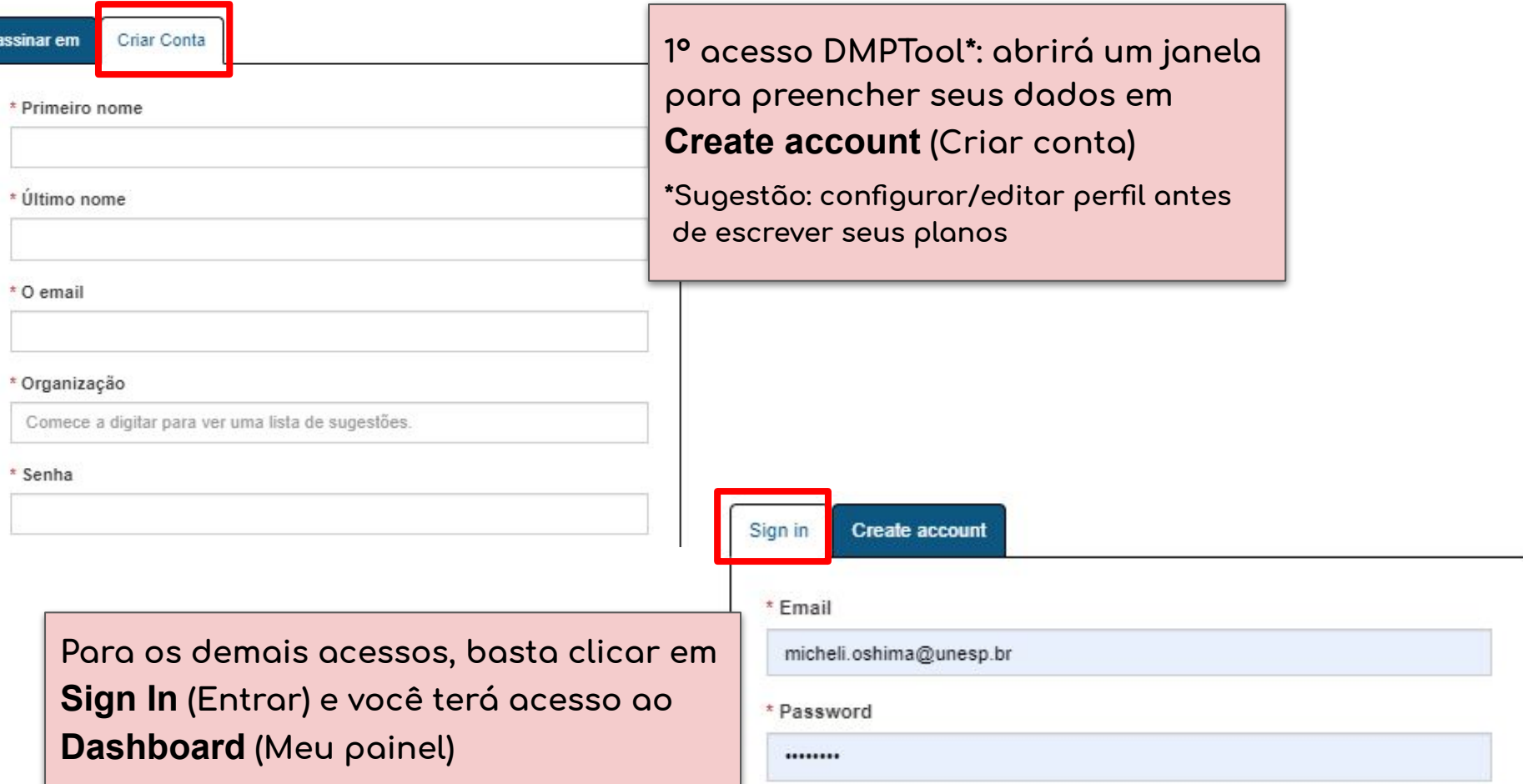

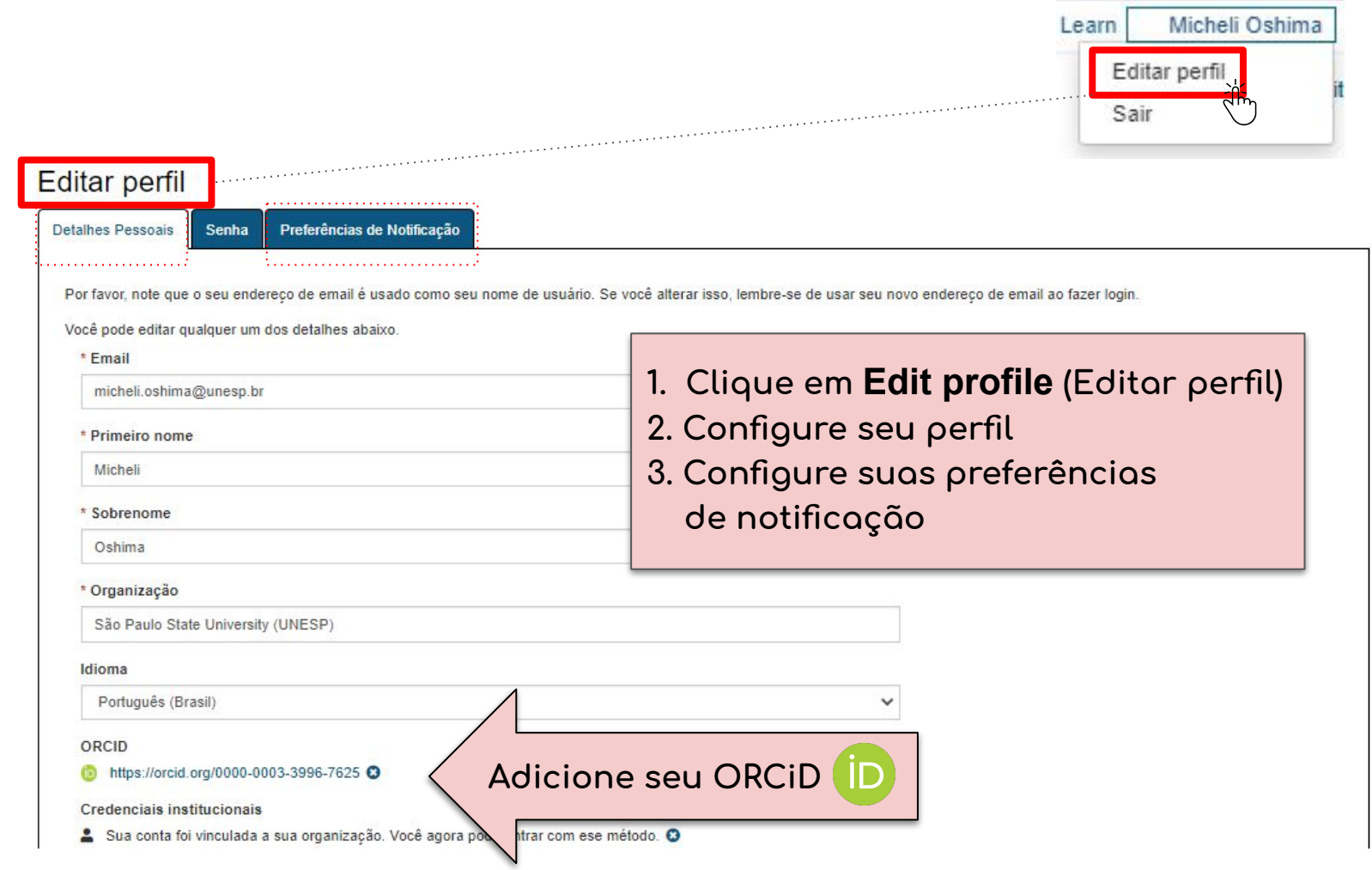

A partir dessa página você poderá criar, gerenciar e compartilhar os seus planos de gestão de dados

São Paulo State University

Micheli Oshima São Paulo State University (UNESP) Vitor Rodrigues

Idioma

Learn

#### Meu Painel de Controle Criar plano

#### **Dashboard (Meu painel)**

- **1. Meus planos**
- **2. Planos criados por colaboradores**

#### **Planos UNESP Planos criados por outros pesquisadores na UNESP e compartilhados internamente**

#### Meu Painel de Controle

A tabela abaixo lista os planos que você criou e os que foram compartilhados com você por outras pessoas. Você pode editar, compartilhar, baixar, copiar ou remover esses planos a qualquer momento.

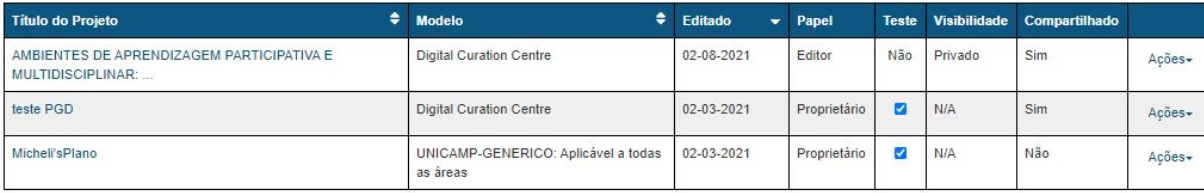

#### Criar plano

#### São Paulo State University (UNESP) Planos

A tabela abaixo lista os planos que os usuários em sua organização criaram e compartilharam dentro dela. Com ela você pode baixar um PDF e visualizar seus planos como amostras ou descobrir novos dados de pesquisa.

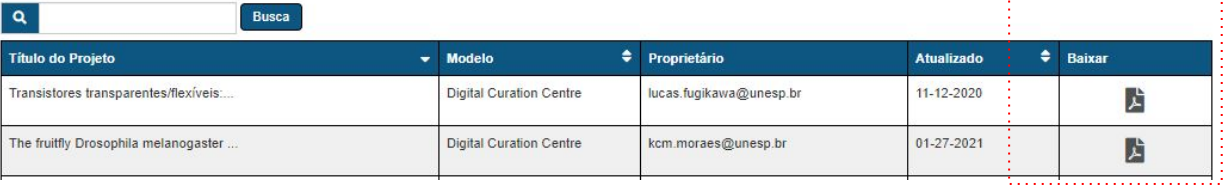

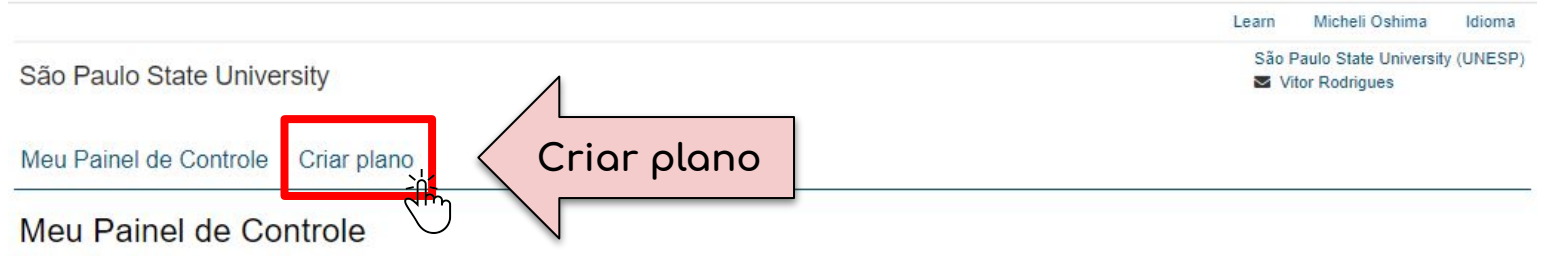

A tabela abaixo lista os planos que você criou e os que foram compartilhados com você por outras pessoas. Você pode editar, compartilhar, baixar, copiar ou remover esses planos a qualquer momento.

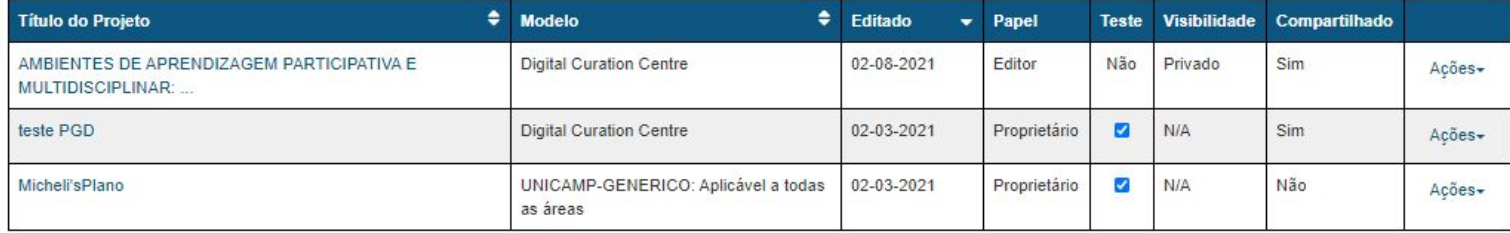

#### Criar plano

#### São Paulo State University (UNESP) Planos

A tabela abaixo lista os planos que os usuários em sua organização criaram e compartilharam dentro dela. Com ela você pode baixar um PDF e visualizar seus planos como amostras ou descobrir novos dados de pesquisa.

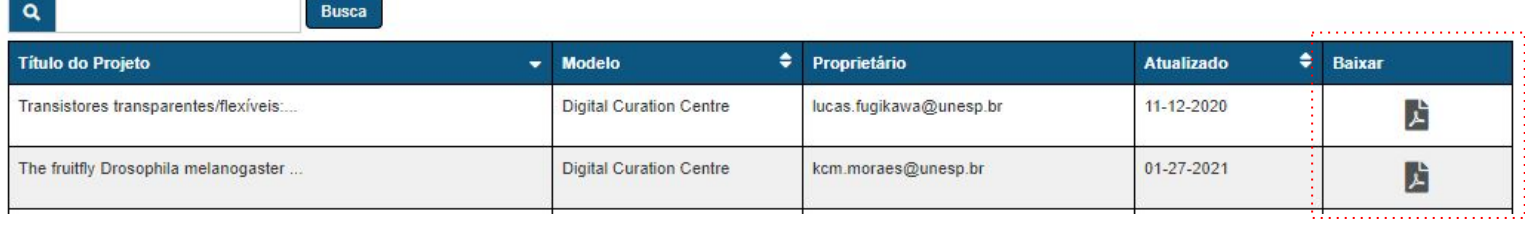

Learn Micheli Oshima Idioma São Paulo State University (UNESP) São Paulo State University Vitor Rodrigues Meu Painel de Controle Criar plano

 $-$  OU  $-$ 

## Criar um novo plano

Antes de você começar, precisamos de algumas informações sobre seu projeto de pesquisa para escolher o modelo de PG

Que projeto de pesquisa você está planejando?

### Selecione a organização de pesquisa principal

Organização

Criar plano

São Paulo State University (UNESP)

#### \* Selecione a organização financiadora principal Órgão Financiador

Comece a digitar para ver uma lista de sugestões.

Cancelar

- **1. Insira o título do projeto**
- **2. Selecione a orĀanização de pesquisa**
- **3. Selecione o financiador**

### **Marque a caixa abaixo para planos de teste ou prática**

projeto simulado para testes, prática ou propósitos educacionais

- □ Nenhuma organização de pesquisa associada a este plano ou a minha  $-$  OU  $$ organização de pesquisa não está listada
	- financiador associado a este plano ou meu financiador não está listado

**Marque a caixa acima**  para nenhuma agência **de ÿomento associada**

São Paulo State University (UNESP) Vitor Rodrigues

São Paulo State University

#### Meu Painel de Controle Criar plano

#### Criar um novo plano

Antes de você começar, precisamos de algumas informações sobre seu projeto de pesquisa para escolher o modelo de PGD mais adequado a suas necessidades.

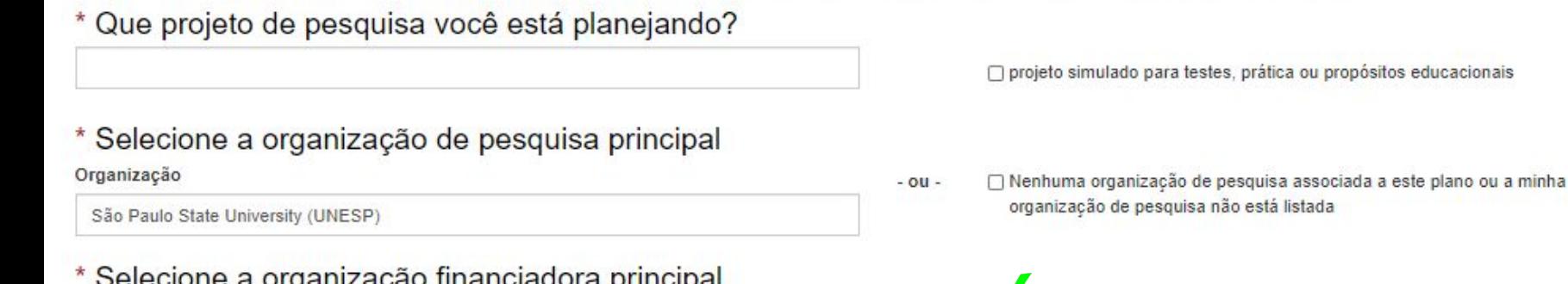

 $-$  0U  $-$ 

Órgão Financiador

Comece a digitar para ver uma lista de sugestões.

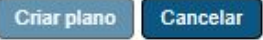

Nenhum financiador associado a este plano ou meu financiador não está listado

> Se a sua opção for FAPESP, até o momento não está na lista - poderá ser incluída no seu plano na próxima etapa

# \* Selecione a organização financiadora principal

Órgão Financiador

National Science Foundation (NSF)

### Qual modelo de PGD você gostaria de usar?

#### **Arctic Data Center: NSF Polar Programs**

BCO-DMO NSF OCE: Biological and Chemical Oceanography NSF-AGS: Atmospheric and Geospace Sciences NSF-AST: Astronomical Sciences NSF-BIO: Biological Sciences NSF-CHE: Chemistry Division NSF-CISE: Computer and Information Science and Engineering NSF-DMR: Materials Research NSF-DMS: Mathematical Sciences NSF-EAR: Earth Sciences NSF-EHR: Education and Human Resources NSF-ENG: Engineering NSF-GEN: Generic NSF-PHY: Physics NSF-SBE: Social Behavioral Economic Sciences

#### **1. Insira o título do projeto**

- 2. Selecione a organização de  **pesquisa**
- **3. Selecione o financiador**
- **4. Se um financiador tiver vários modelos, selecione o modelo**

**Ex. Modelos de PGD**  (*templates*) seguindo a **aĀência de ÿomento NSF**

v.

\* Selecione a organização de pesquisa principal Organização

University of Campinas (UNICAMP)

Selecione a organização financiadora principal Órgão Financiador

Comece a digitar para ver uma lista de sugestões.

#### Qual modelo de PGD você gostaria de usar?

UNICAMP-GENERICO: Aplicável a todas as áreas

**UNICAMP-GENERICO: Aplicável a todas as áreas** 

UNICAMP-OMICAS: Aplicação em -ômicas (transcriptômica, genômica, proteômica, etc)

**Ex. UNICAMP estabeleceu 2 modelos de PGD (templates) para seus pesquisadores**

**\*\*UNESP está desenvolvendo o seu modelo de PGD\*\***

- □ Nenhuma organização de pesquisa associada a este plano ou a minha  $-0U$ organização de pesquisa não está listada
- A Nenhum financiador associado a este plano ou meu financiador não está  $-$  OU  $$ listado

Encontramos muitos modelos de PGD correspondentes a seu órgão financiador.

### **1. Insira o título do projeto**

- 2. Selecione a organização de  **pesquisa**
- **3. Selecione o financiador**
- **4. Se uma financiador organização tiver vários modelos, selecione o modelo**

#### Meu Painel de Controle Criar plano

Nota: Com sucesso criado o plan. Este plano é baseado no modelo padrão.

#### Simulação para tutorial

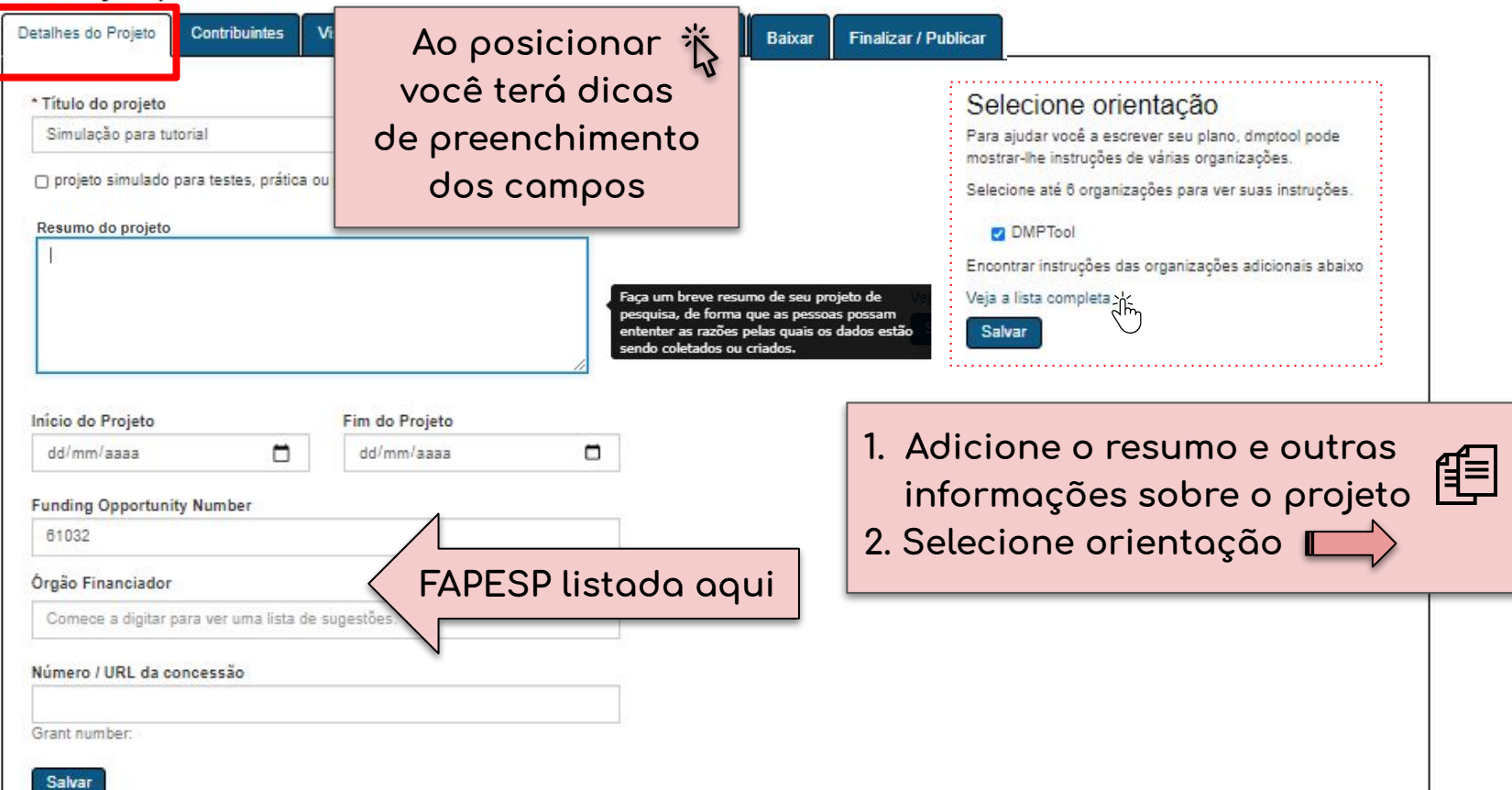

**UNESP usa o modelo padrão do DCC (Digital Curation Centre) não é necessário marcar**

> **O DMPTool, por deÿault, já estará selecionado**

Sugestão<sup>\*</sup> de templates\*\* que **contemplam determinadas áreas e disciplinas:**

**- Arizona State University (genérico)** 

- **Cornell University (Humanidades)**
- **Stanford University (genérico)**
- **Oak Ridge National Laboratory (Engenharias, Física, Química e Exatas)**

#### \***[webinário FAPESP - Profa. Claudia Bauzer \(Unicamp\)](https://www.youtube.com/watch?v=iLwcLVpXjuU)** \*\*veja mais em: **[Gestão de Dados - FAPESP](https://fapesp.br/gestaodedados-documentosinteress)**

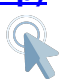

### Selecione orientação

Para ajudar você a escrever seu plano, dmptool pode mostrar-lhe instruções de várias organizações. Por favor, escolha até 6 dentre as seguintes organizaçõs que oferecem instruções relevantes para seu plano.

Não esqueça de salvar suas mudanças após fazer suas seleções.

□ Appalachian State University

□ Arizona State University (ASU)

Auraria Library (UCD, MSU Denver, CCD)

□ Australian National University (ANU)

□ Ball State University

□ Boise State University

□ Boston University (BU)

□ Brown University

□ California State University, Sacramento (CSUS)

Carnegie Mellon University (CMU)

Cold Springs Harbor Laboratory (CSHL)

□ Cornell University

**Z** DMPTool □ Davidson C □ Duke Univer □ East Carolin Emory Univ Florida State

**Para ajudá-lo a escrever seu plano, o DMPTool pode mostrar a**  orientação de várias organizações **(selecione até 6)**

#### $D C C$ Checklist for a Data Management Plan, v4.0

Please cite as: DCC. (2013). Checklist for a Data Management Plan. v.4.0. Edinburgh: Digital Curation

Centre. Available online: http://www.dcc.ac.uk/resources/data-management-plans

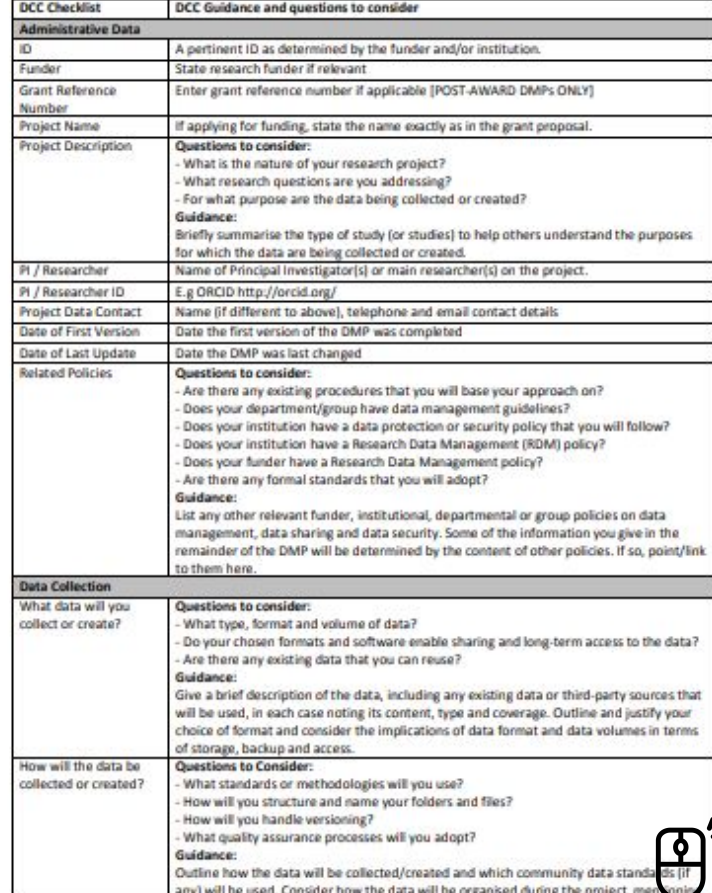

**O Digital Curation Centre (DCC) foi criado para ajudar a resolver os extensos desafios da preservação e**  curadoria digital e para liderar **serviços de pesquisa, desenvolvimento, consultoria e suporte para instituições de ensino superior no Reino Unido**

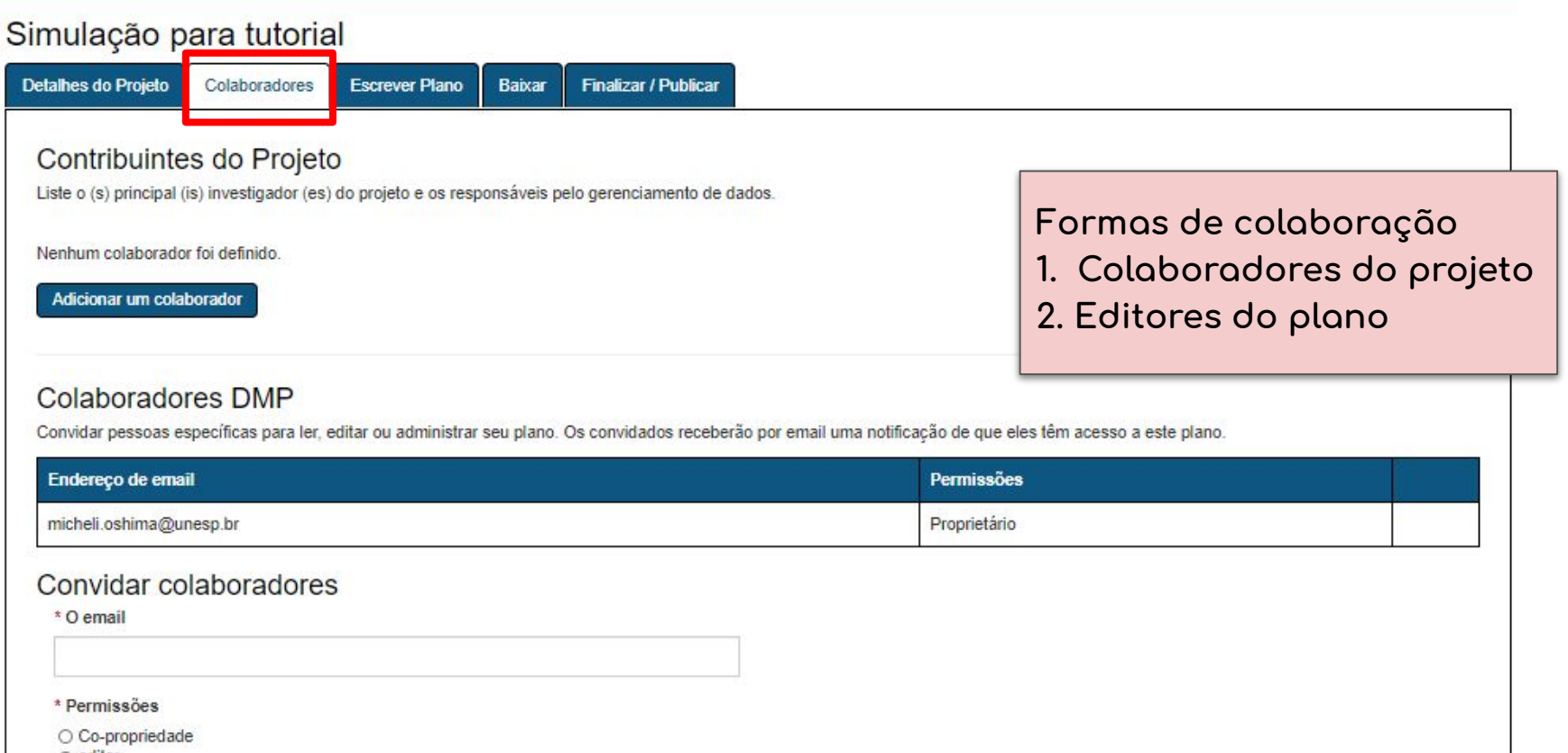

 $\bigcirc$  editor

○ Somente leitura

Submeter

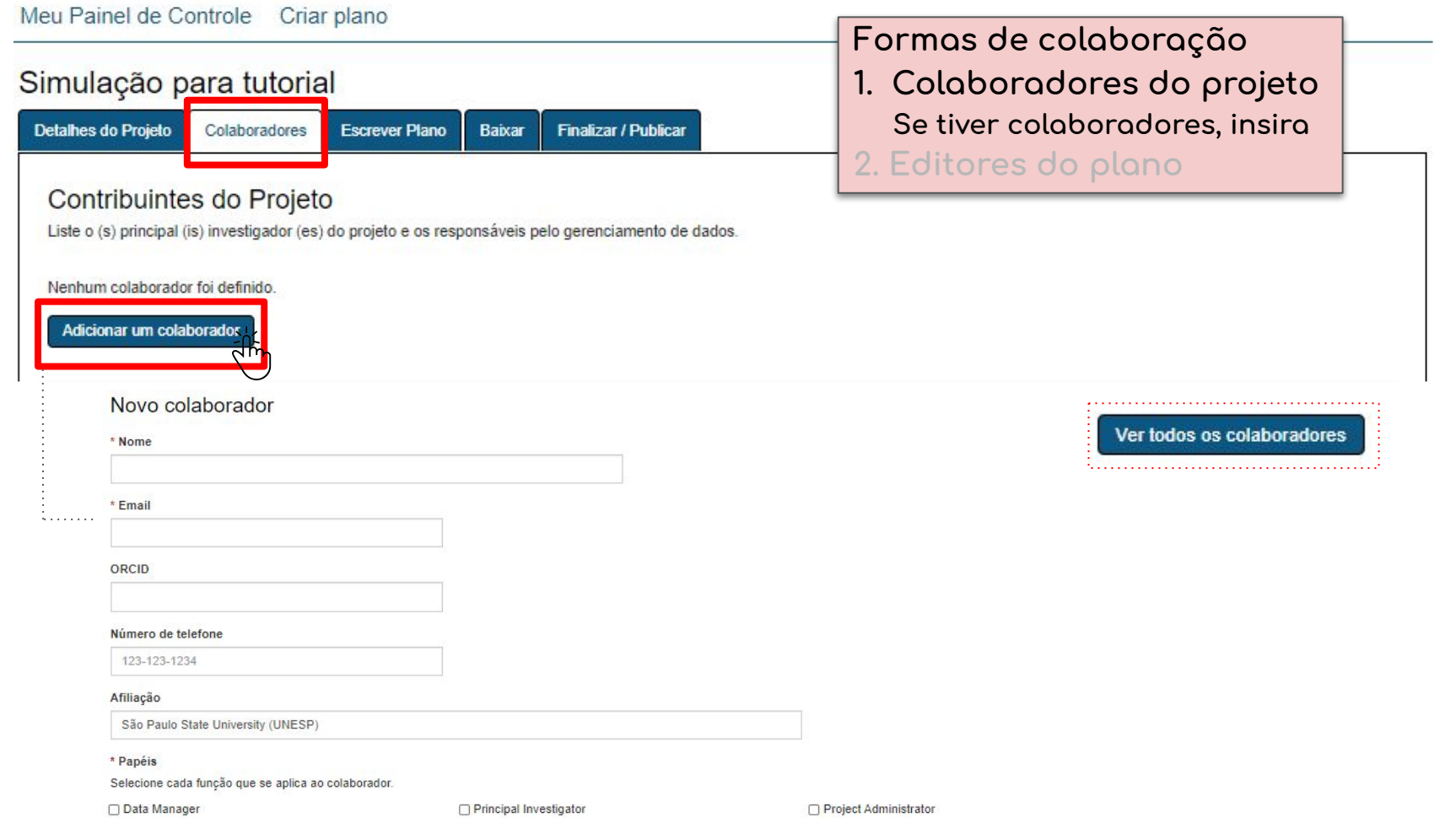

Salvar Cancelar

#### Simulação para tutorial

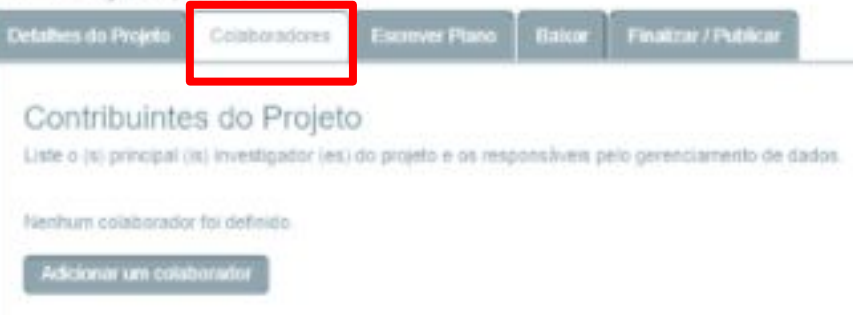

### **Formas de colaboração**

- **1. Colaboradores do projeto**
- **2. Editores do plano**
	- **Convide colaboradores para serem coautores/editores do plano**

#### Colaboradores DMP

Convidar pessoas específicas para ler, editar ou administrar seu plano. Os convidados receberão por email uma notificação de que eles têm acesso a este plano.

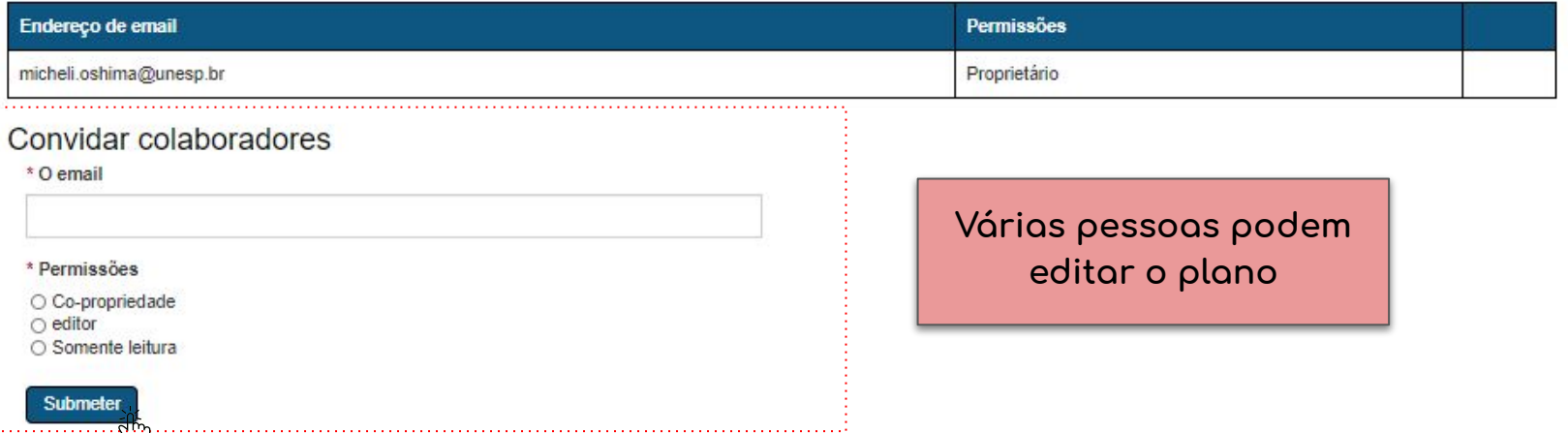

#### Colaboradores DMP

Convidar persoan especifican para les editar ou administrar seu plano. Os convidados receberão por e

#### Endoreço de email

micheli ostima@unesp.br

#### Convidar colaboradores

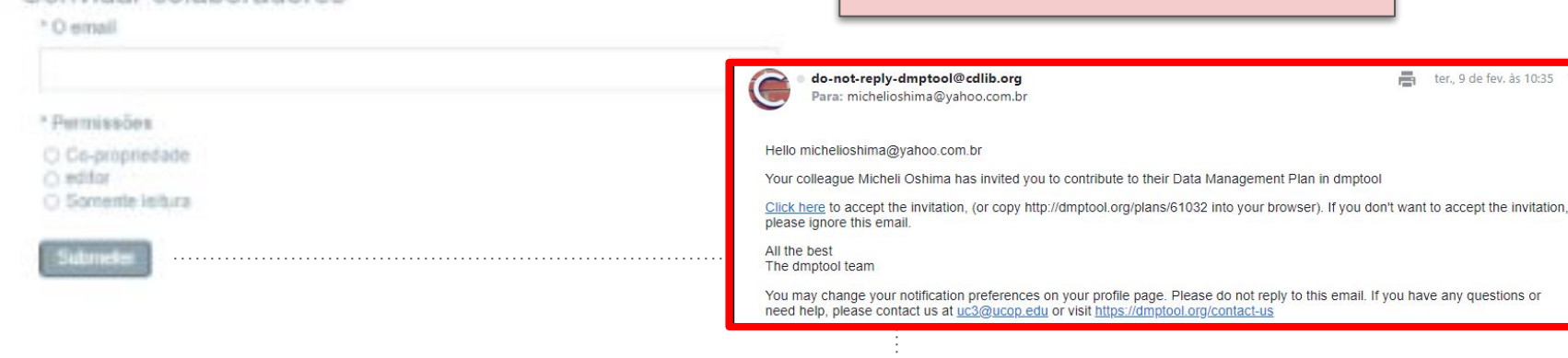

### **Colaboradores DMP**

Convidar pessoas específicas para ler, editar ou administrar seu plano. Os convidados receberão por email uma notificação de que eles têm acesso a este plano.

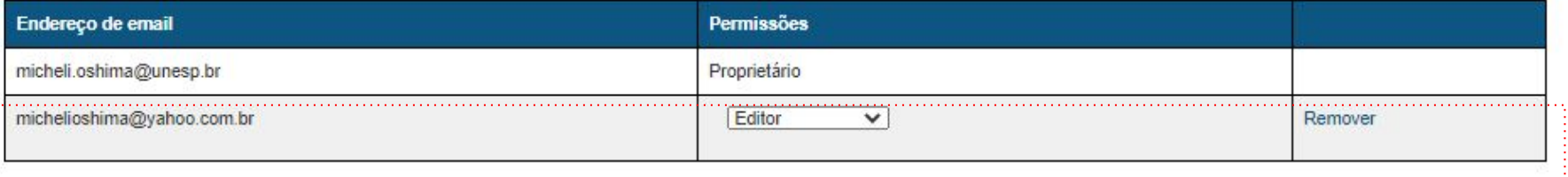

Formas de colaboração

2. Editores do plano

1. Colaboradores do projeto

ter., 9 de fev. às 10:35

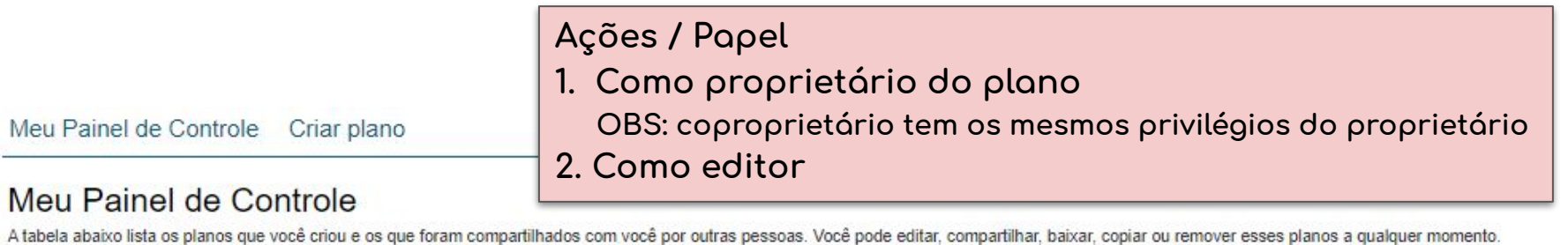

٠ **Título do Projeto** ٠ Modelo Editado Teste **Visibilidade** Compartilhado Papel ÷. 02-09-2021 **N/A** Simulação para tutorial **Digital Curation Centre** Proprietário  $\overline{\mathcal{L}}$ Sim Ações-Fditar Finalizar / Publicar

> Baixar Copiar Remover

Meu Painel de Controle Criar plano

#### Meu Painel de Controle

A tabela abaixo lista os planos que você criou e os que foram compartilhados com você por outras pessoas. Você pode editar, compartilhar, baixar, copiar ou remover esses planos a qualquer momento.

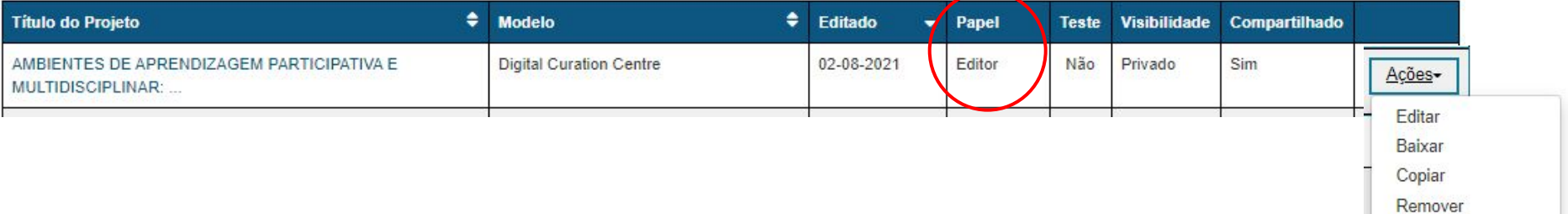

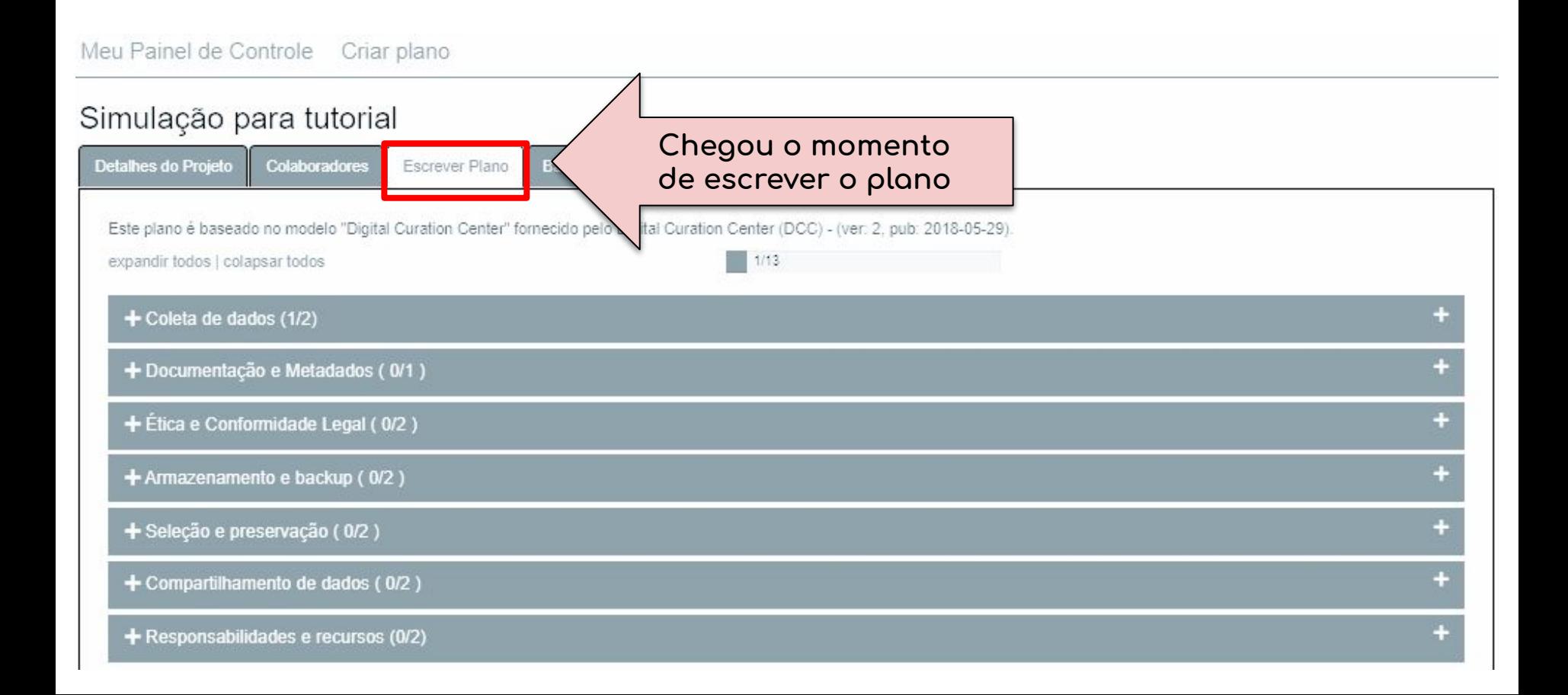

**1. Coleta de Dados 2. Documentação e Metadados 3. Ética e Conformidade Legal 4. Armazenamento e Backup 5. Seleção e Preservação 6. Compartilhamento de Dados 7. Responsabilidades e Recursos**

### **ATENÇÃO PESQUISADOR!**

- **1. Planeje-se**
- **2. Você precisará responder questões relacionadas a esses**
	- **7 itens\* ao lonĀo do plano**

**os itens podem variar de acordo com o modelo de template/área do conhecimento, mas de ÿorma Āeral serão essas as questões**

**QUAIS dados serão coletados e produzidos ONDE serão armazenados (durante e após a pesquisa) Por quanto TEMPO COMO (ex. só metadados? dados, Āravações, ÿormato? Excel, JPG, texto…) POR QUEM (durante e após a pesquisa) E mais: restrições éticas, privacidade, propriedade intelectual, etc.**

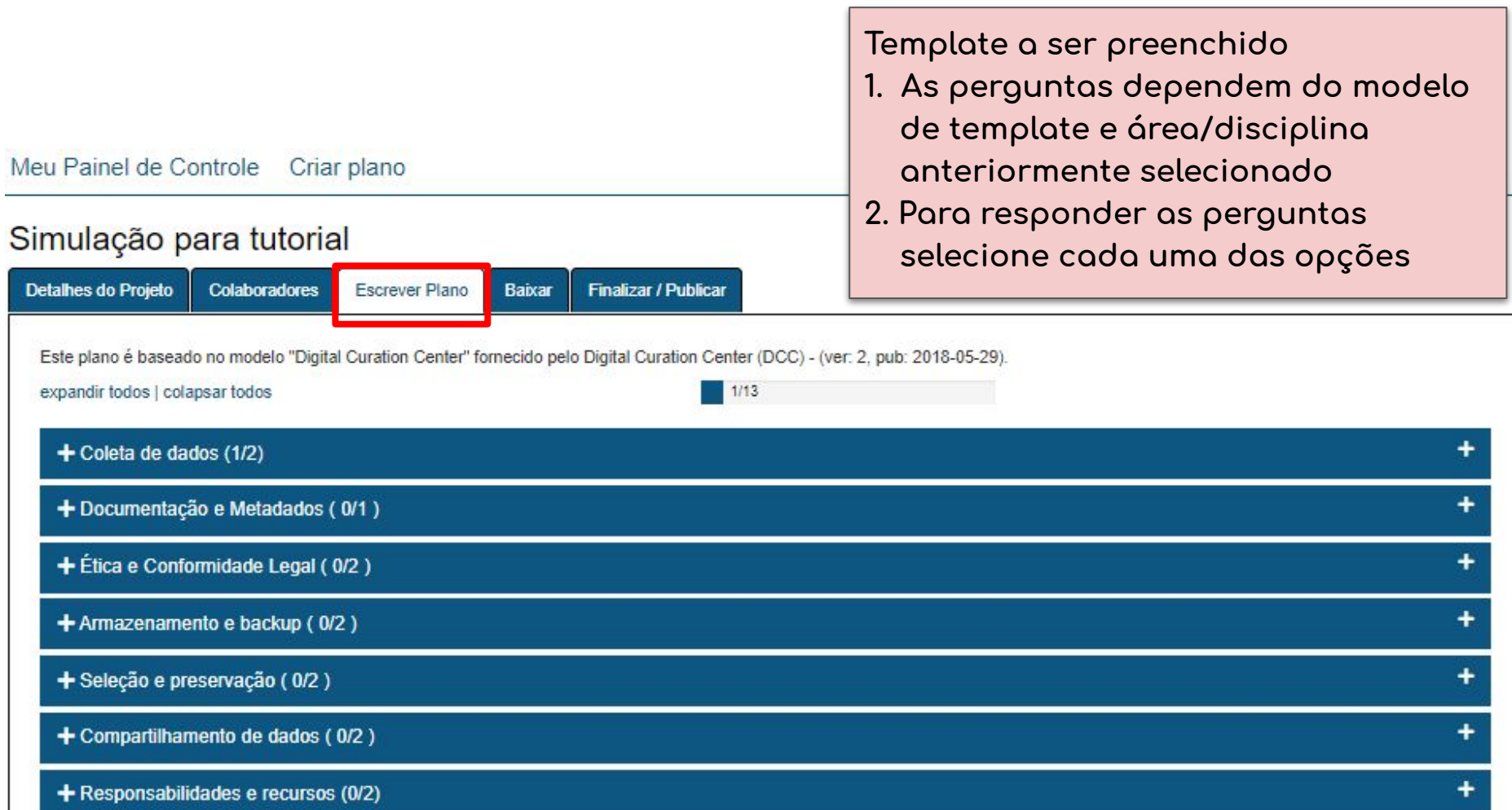

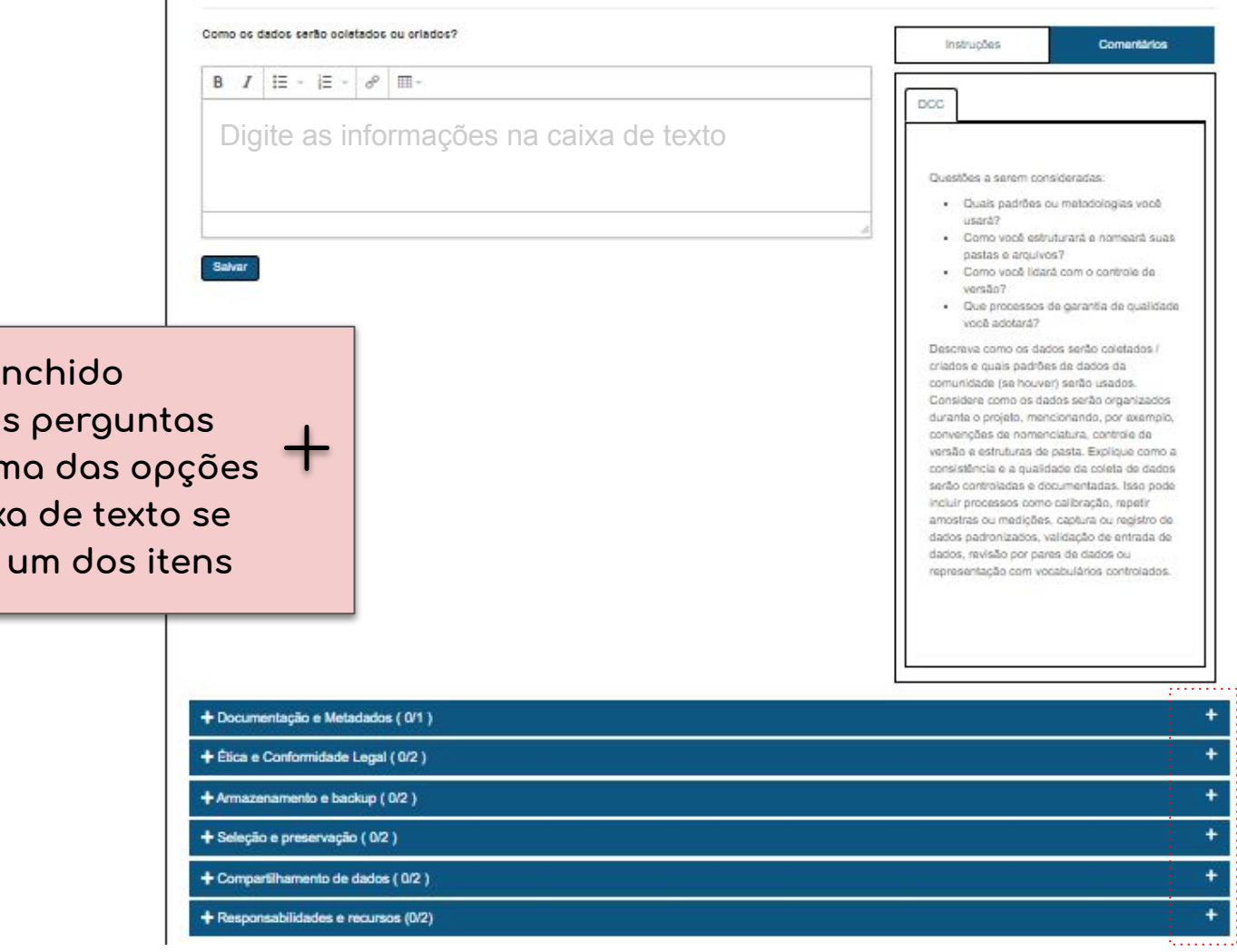

**Template a ser preenchido**

- 1. Para responder as perguntas  **selecione cada uma das opções**
- 2. A seguir, uma caixa de texto se  **abrirá para cada um dos itens**

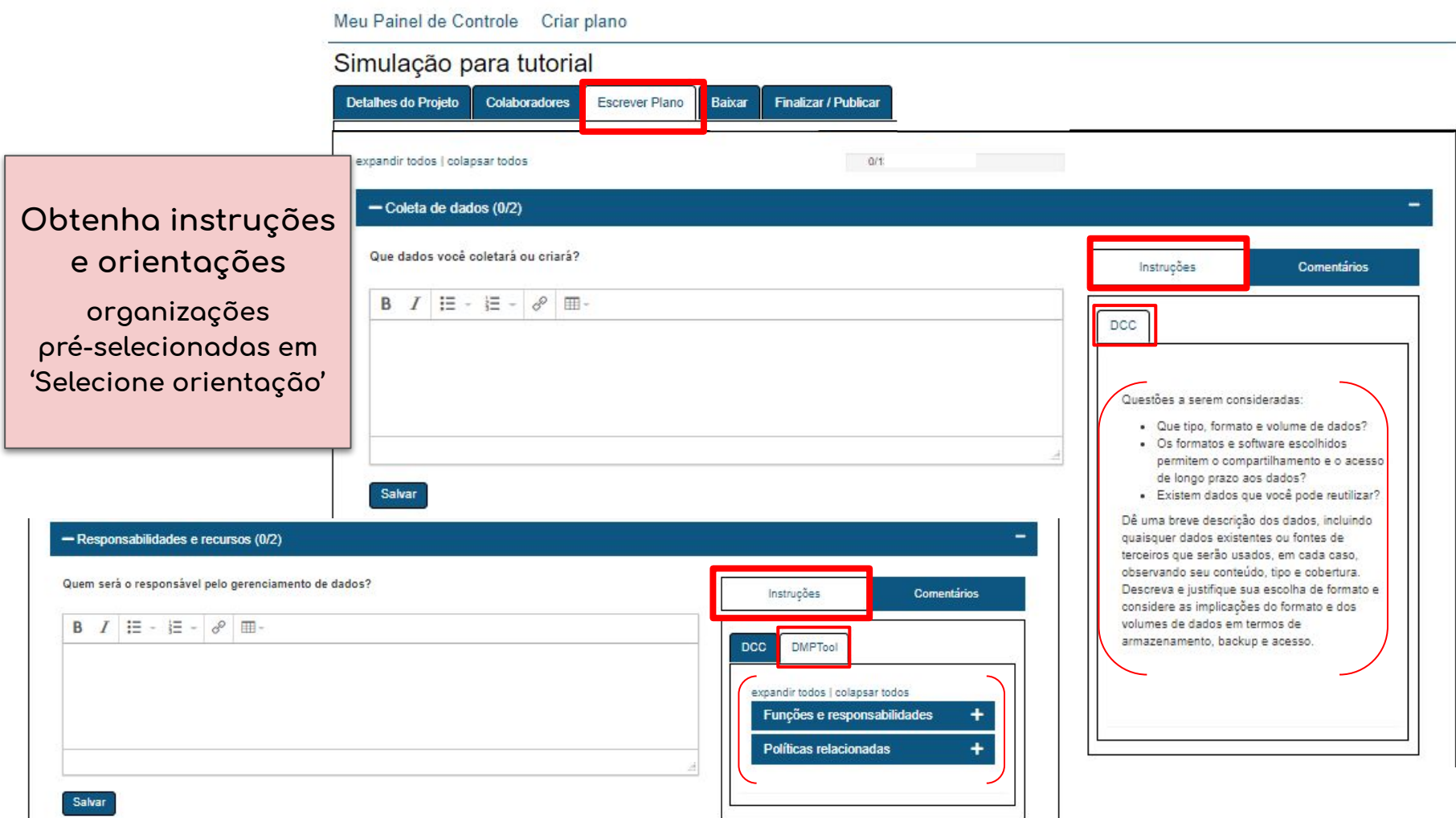

- Responsabilidades e recursos (0/2) Quem será o responsável pelo gerenciamento de dados? Instruções Comentários (1)  $I \equiv -E - \delta$   $\equiv -$ B acredito que seja interessante acrescentar a, b, c... michelioshima@yahoo.com.br agora mesmo Editar Remover Salvar 

> **Colaboradores do plano podem ÿazer comentários e editar as respostas**

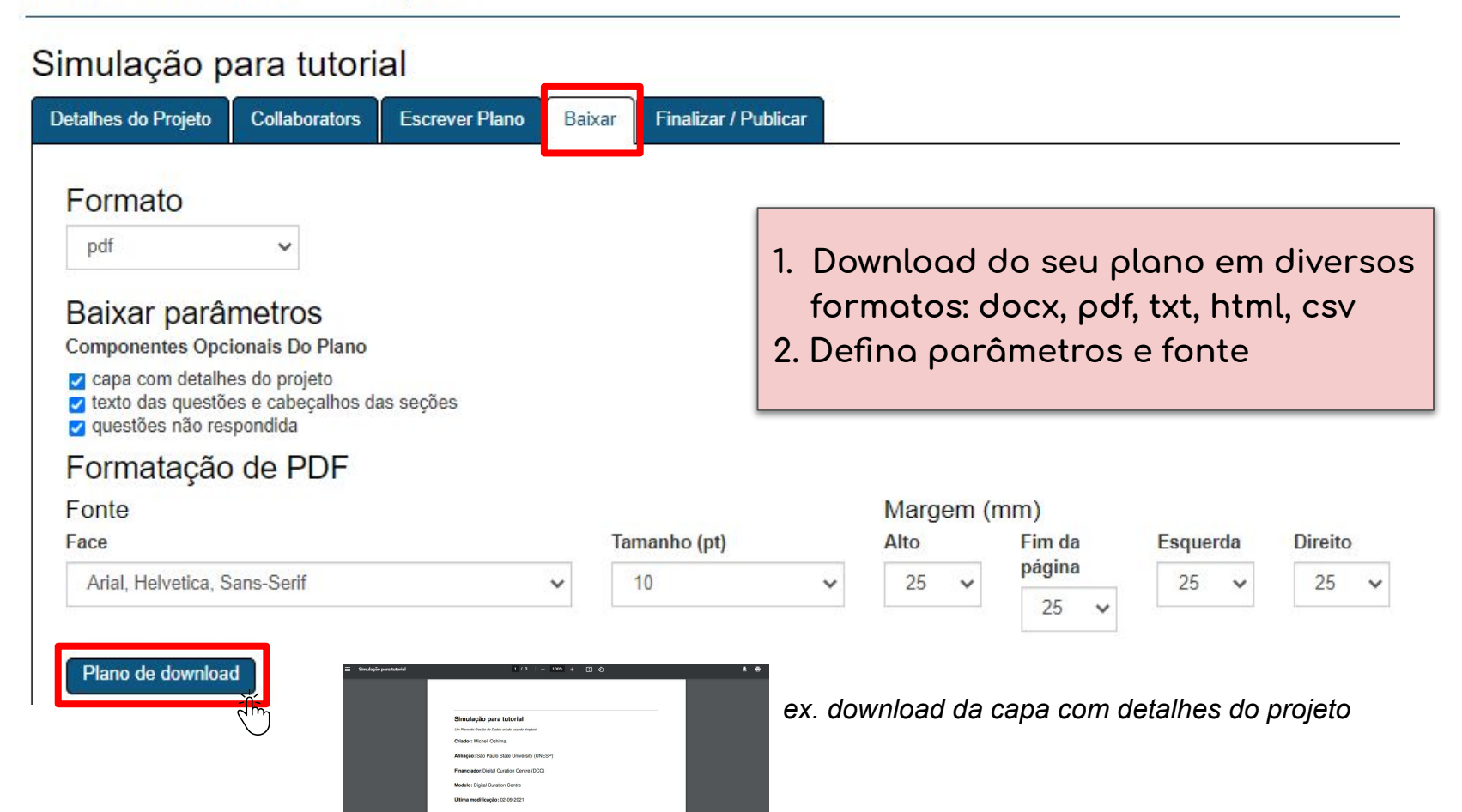

### Simulação para tutorial

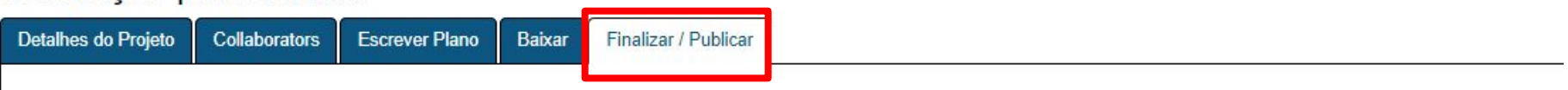

#### Definir visibiliade do plano

Pretende-se atribuir visibilidade organizacional ou pública a planos finalizados. Você precisa responder pelo menos 50% das questões para habilitar essas opções. Nota: por padrão, atribui-se visibilidade privada aos planos de teste.

- Privado: visível para mim, para os colaboradores especificados e os administradores de minha organização
- Organização: qualquer pessoa em minha organização pode ver
- Público: qualquer pessoa pode ver

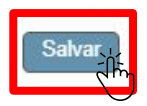

**Compartilhe seu plano (opcional) Defina a visibilidade do plano:**

- **- Privado**
- **Organização**
- **- Público**

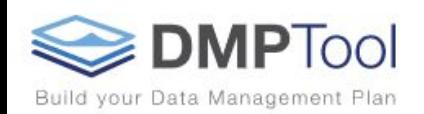

## **Welcome to the DMPTool**

Create data management plans that meet institutional and funder requireme

Requisitos do Financiador Planos Públicos Instituicões Participantes Perguntas frequentes Conselho Editorial

Para pesquisadores Guia rápido Orientação geral de gerenciamento de dados

Para Administradores Promova o DMPTool

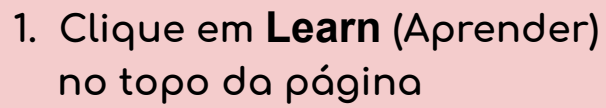

- **2. Confira alguns recursos:** 
	- **orientação do financiador**

Aprender

**HELP** 

Get started

- **planos públicos**
- **recursos de gerenciamento de dados**

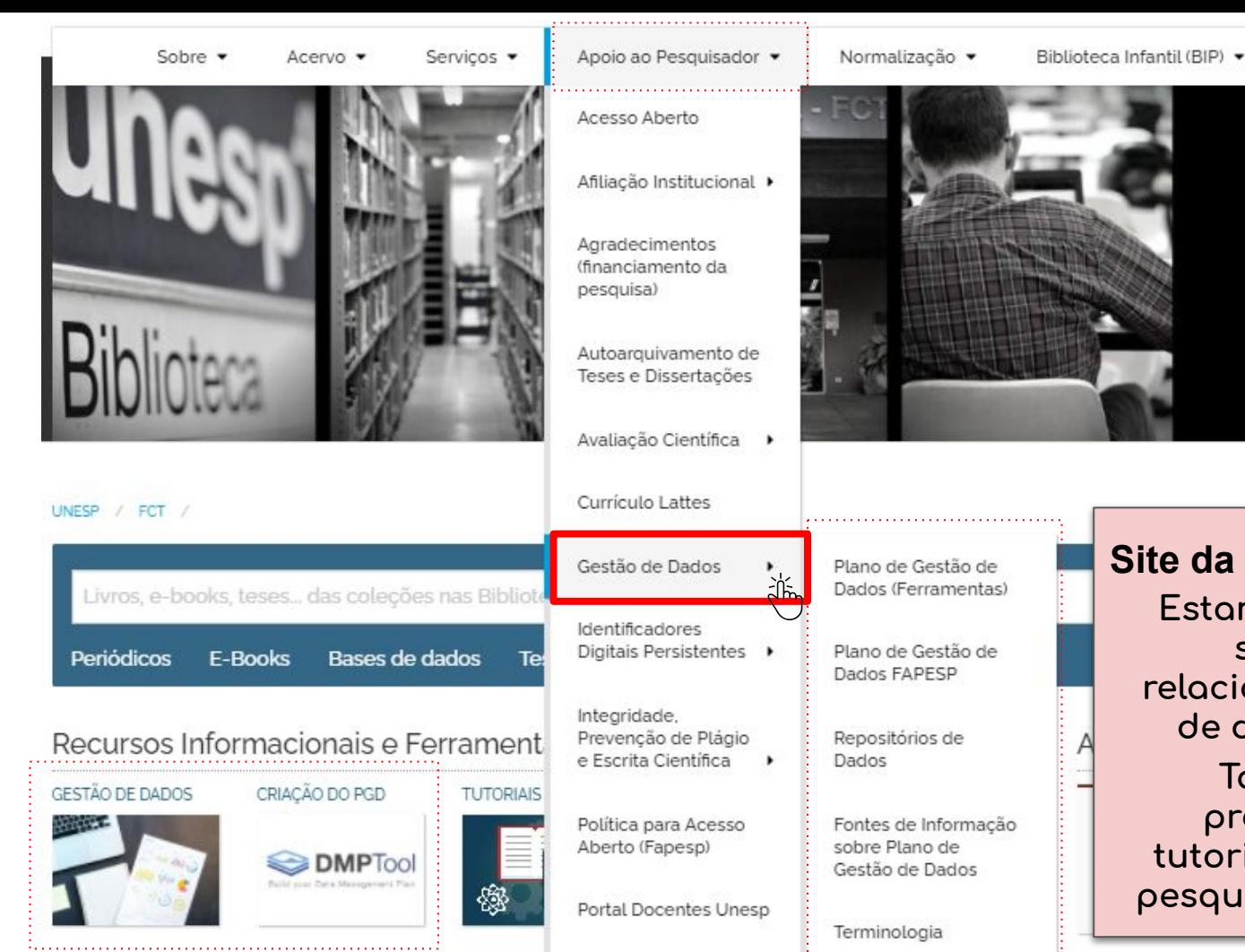

DDODEL:

# **Site da Biblioteca**

**Estamos atualizando no site o conteúdo relacionado com a Āestão de dados de pesquisa Também estamos preparando outros tutoriais para auxiliar os pesquisadores (EM BREVE)**

English Version •

**BIBLIOTECA - FCT** 

**HELP** 

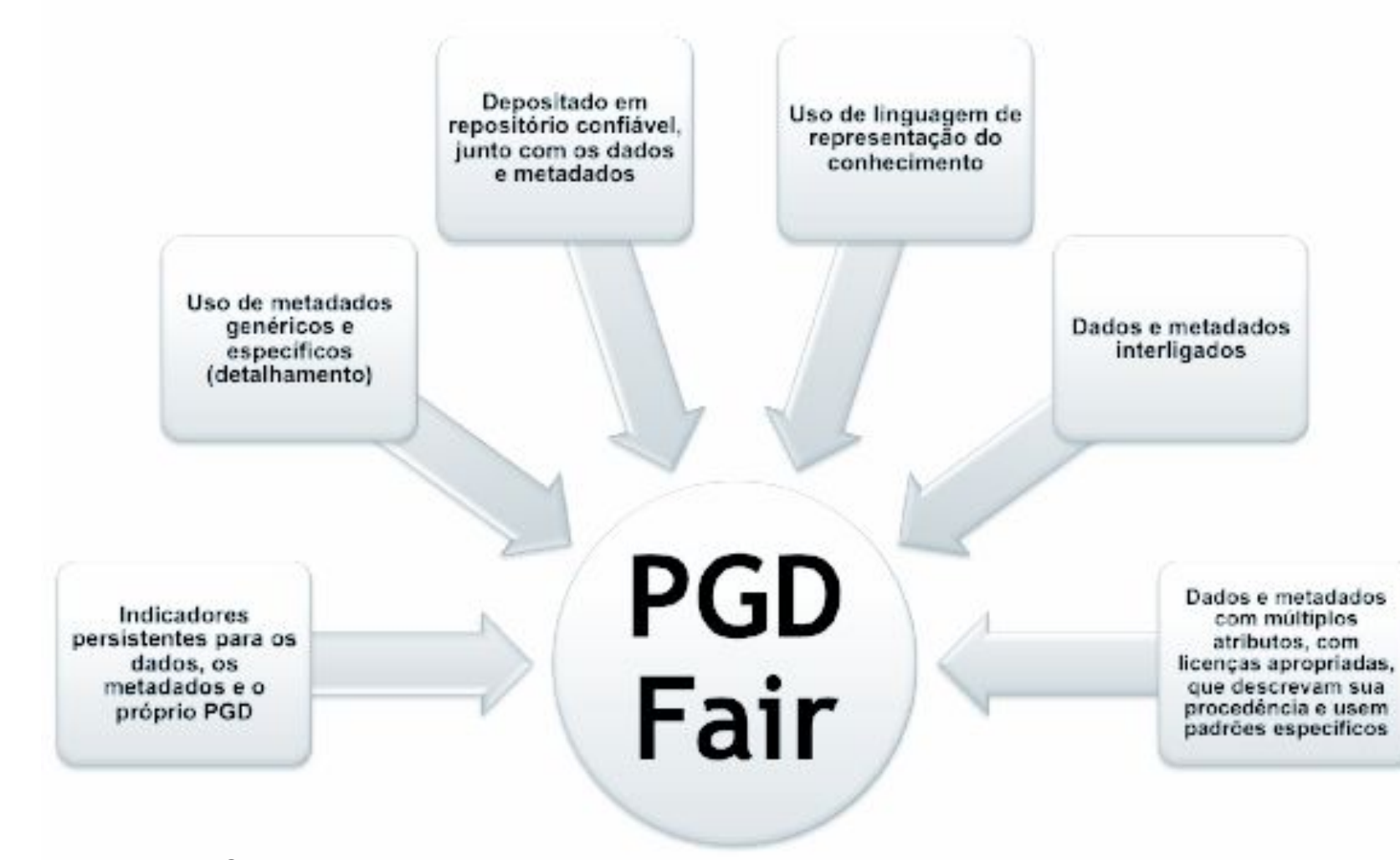

**PRINCÍPIOS FAIR** Ш **PGD** 

 $\Phi^{\!\mathsf{c}}$ 

Adaptado de: VEIGA, V. (2021)

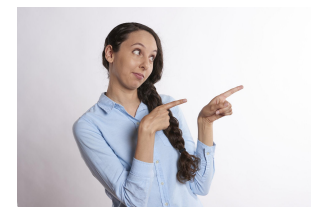

# PGD: o mais 'fair' possível

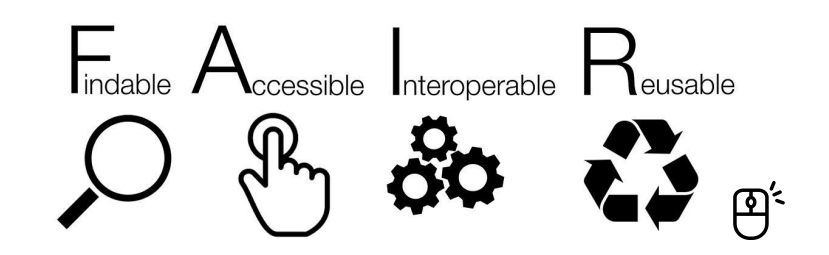

O dado de pesquisa deve estar "tão aberto quanto possível, e tão fechado quanto necessário" (EUROPEAN COMMISSION, 2016, p. 8, tradução nossa).

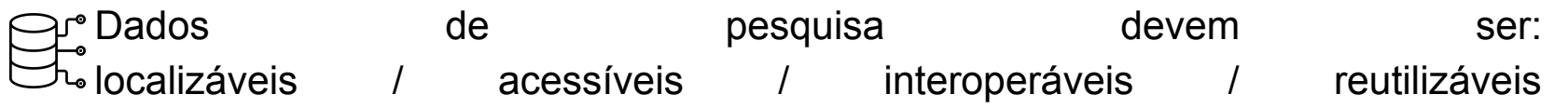

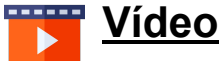

[compartilhamento de dados e confusão de gerenciamento em 3 atos](https://www.youtube.com/watch?v=66oNv_DJuPc&list=WL&index=7&t=42s&pbjreload=101) tópicos: armazenamento, documentação e formatos de arquivo

# Referências

AGÊNCIA FAPESP. **Elaboração e esclarecimento de dúvidas sobre planos de gestão de dados**. 25. nov. 2020. 1 vídeo (120 min). Webinário mediado pela Profa. Claudia Bauzer Medeiros. Disponível em: https://www.youtube.com/watch?v=iLwcLVpXjuU. Acesso em: 15 fev. 2021.

DMPTOOL. **Getting Started with Data Management & DMPTool**. [Los Angeles]: University of California, 16 Apr. 2018. 32 slides, color. Slides gerados a partir do software PowerPoint. Disponível em: [https://github.com/CDLUC3/dmptool/blob/main/docs/genericslides/DMPTool-Generic-Slides.pptx.](https://github.com/CDLUC3/dmptool/blob/main/docs/genericslides/DMPTool-Generic-Slides.pptx) Acesso em: 8 fev. 2021.

EUROPEAN COMMISSION. **Guidelines on open access to scientific publications and research data in Horizon 2020**. Version 3.1. 2014. Disponível em:

https://www.openaire.eu/guidelines-on-open-access-to-scientific-publications-and-research-data-in-horizon-2020. Acesso em: 15 fev. 2021.

FAPESP. **Documentos e páginas de interesse - Planos de Gestão de Dados**. Página atualizada em 24 jan. 2021. Disponível em: [https://fapesp.br/14501/documentos-e-paginas-de-interesse-planos-de-gestao-de-dados.](https://fapesp.br/14501/documentos-e-paginas-de-interesse-planos-de-gestao-de-dados) Acesso em: 15 fev. 2021.

NYU HEALTH SCIENCES LIBRARY. **Data Sharing and Management Snafu in 3 Short Acts**. 13 Nov. 2013. 1 vídeo (5 min). Disponível em: https://www.youtube.com/watch?v=66oNv\_DJuPc&list=WL&index=7&t=42s&pbjreload=101. Acesso em: 15 fev. 2021.

VEIGA, V. **Acesso aberto à produção científica e gestão de dados de pesquisa para bibliotecários**. 2021. Apostila em .pdf usada no curso de capacitação para bibliotecas da Unesp.

*Em caso de dúvida, procure um bibliotecário!*

 **Micheli Antonia Oshima Bibliotecária - CRB-8/8688**

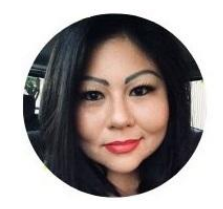

 **E-mail: micheli.oshima@unesp.br Tel: (18) 3229-5362**

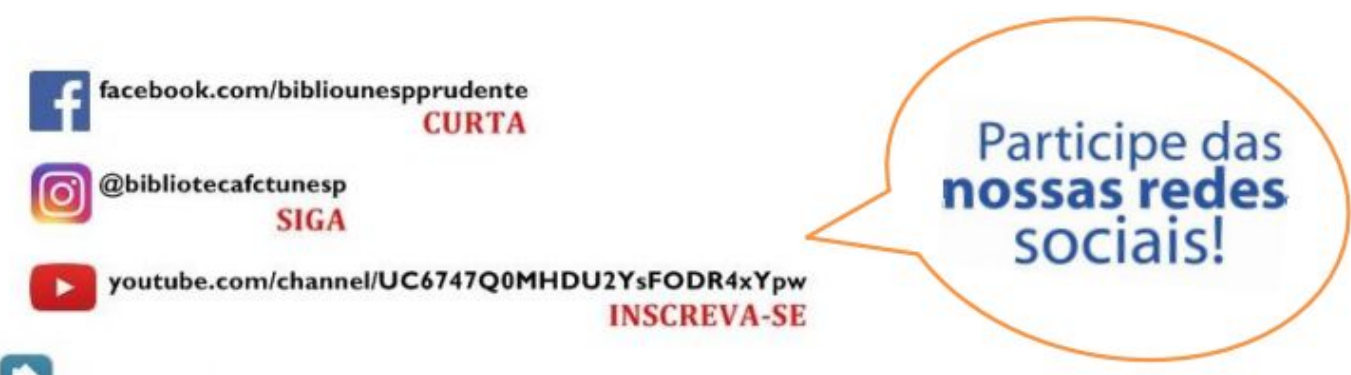

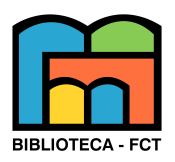

nosso site: www.fct.unesp.br/#!/biblioteca2340/